# **ARTICLES AMB PVP SUPERIOR AL PREU NACIONAL** Butlletí Setmanal

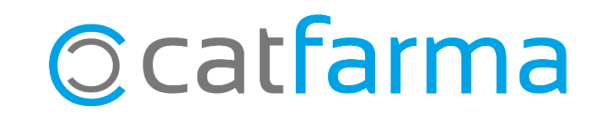

Amb el **Nixfarma** és possible fer un llistat dels articles, el PVP dels quals és superior al preu de referència. Tenir aquests articles controlats ens facilitarà la presa de decisions posterior.

**2**

En aquest butlletí veure com fer un llistat d'aquests articles dels quals tinguem estoc.

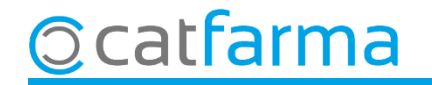

#### Accedim al menú **Magatzem Inventari**.

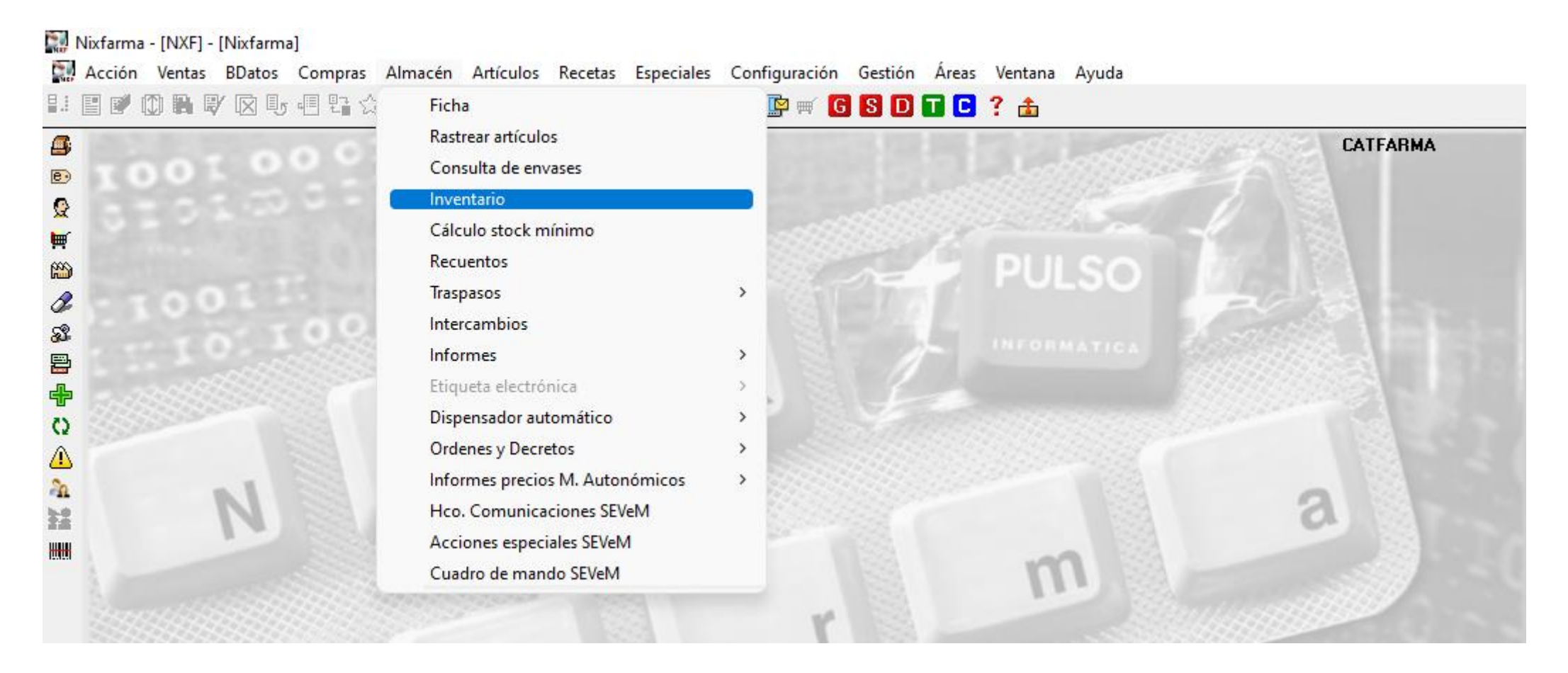

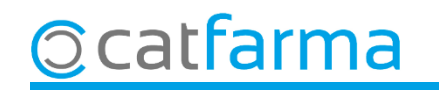

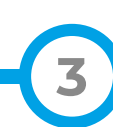

A la pantalla d'inventari, fem clic a **Selecció d'Articles** per filtrar el tipus d'articles que volem llistar.

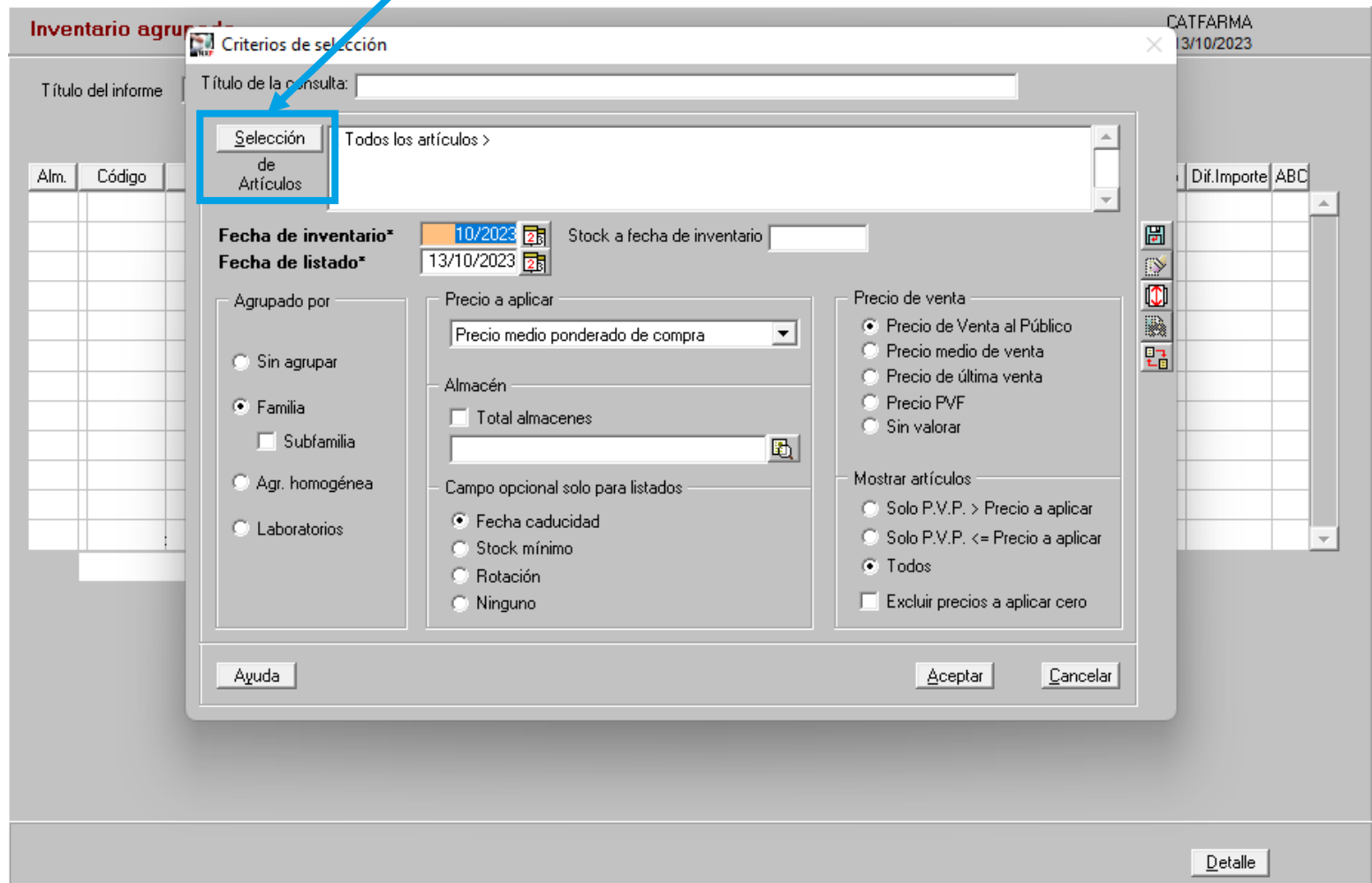

**4**

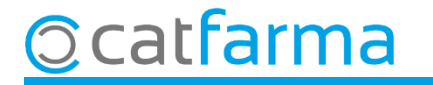

Indiquem el tipus d'articles que volem filtrar.

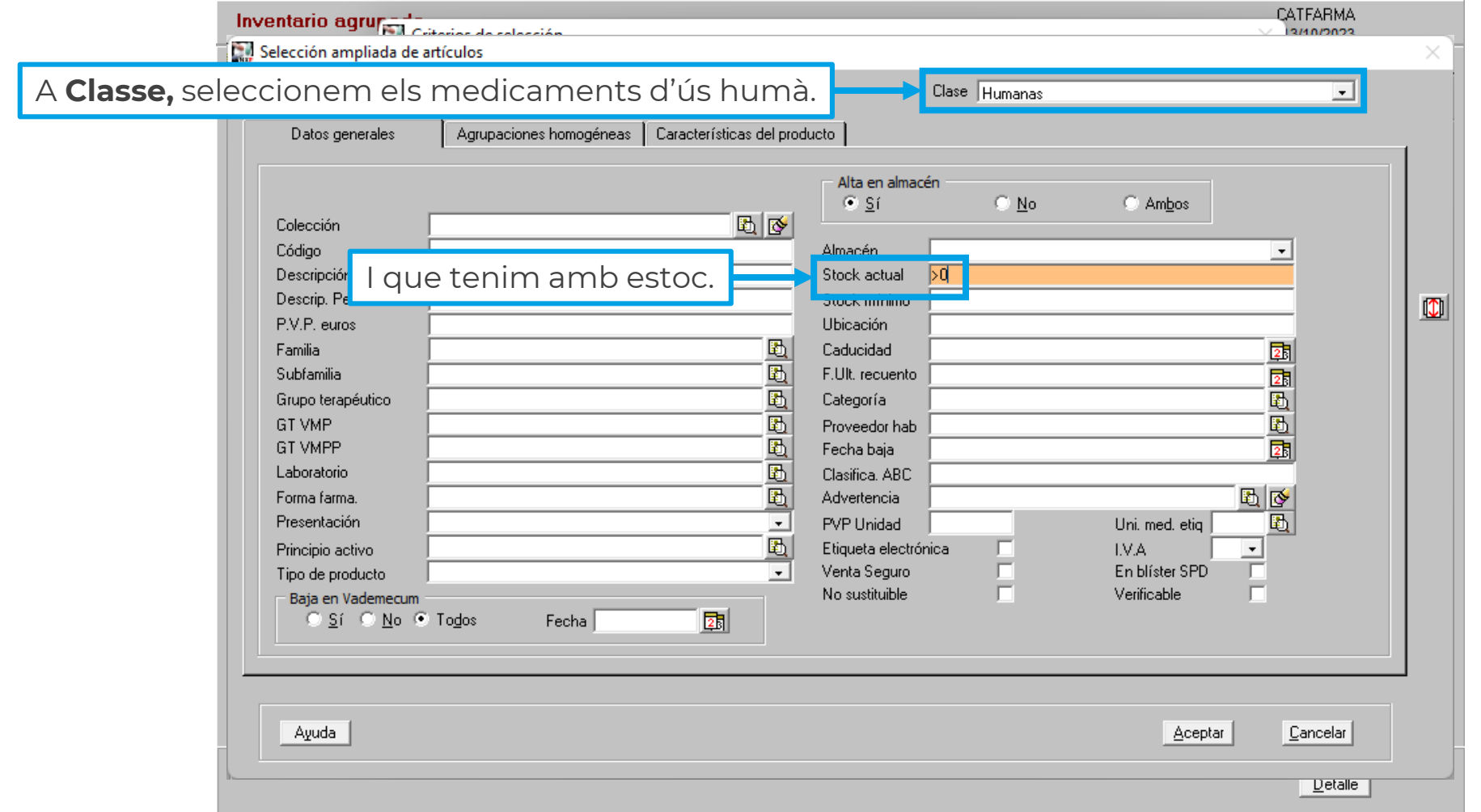

**5**

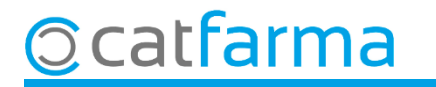

**6**

Aquí seleccionem que el preu a mostrar del llistat sigui el preu menor nacional.

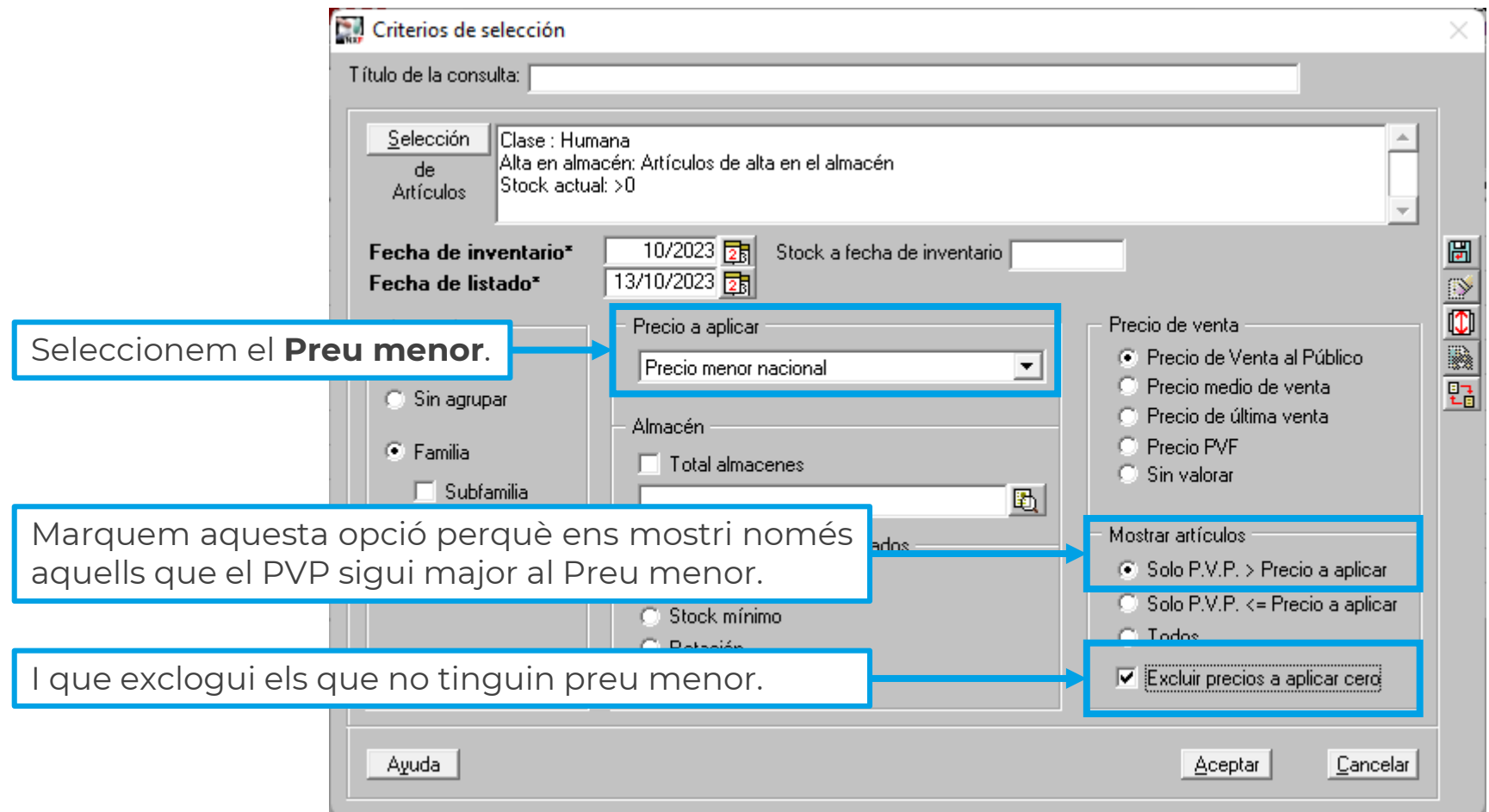

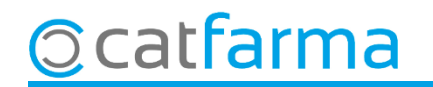

Finalment, es mostrarà a pantalla el llistat de tots els articles que tenim a la farmàcia on el preu de venda és major que el preu menor.

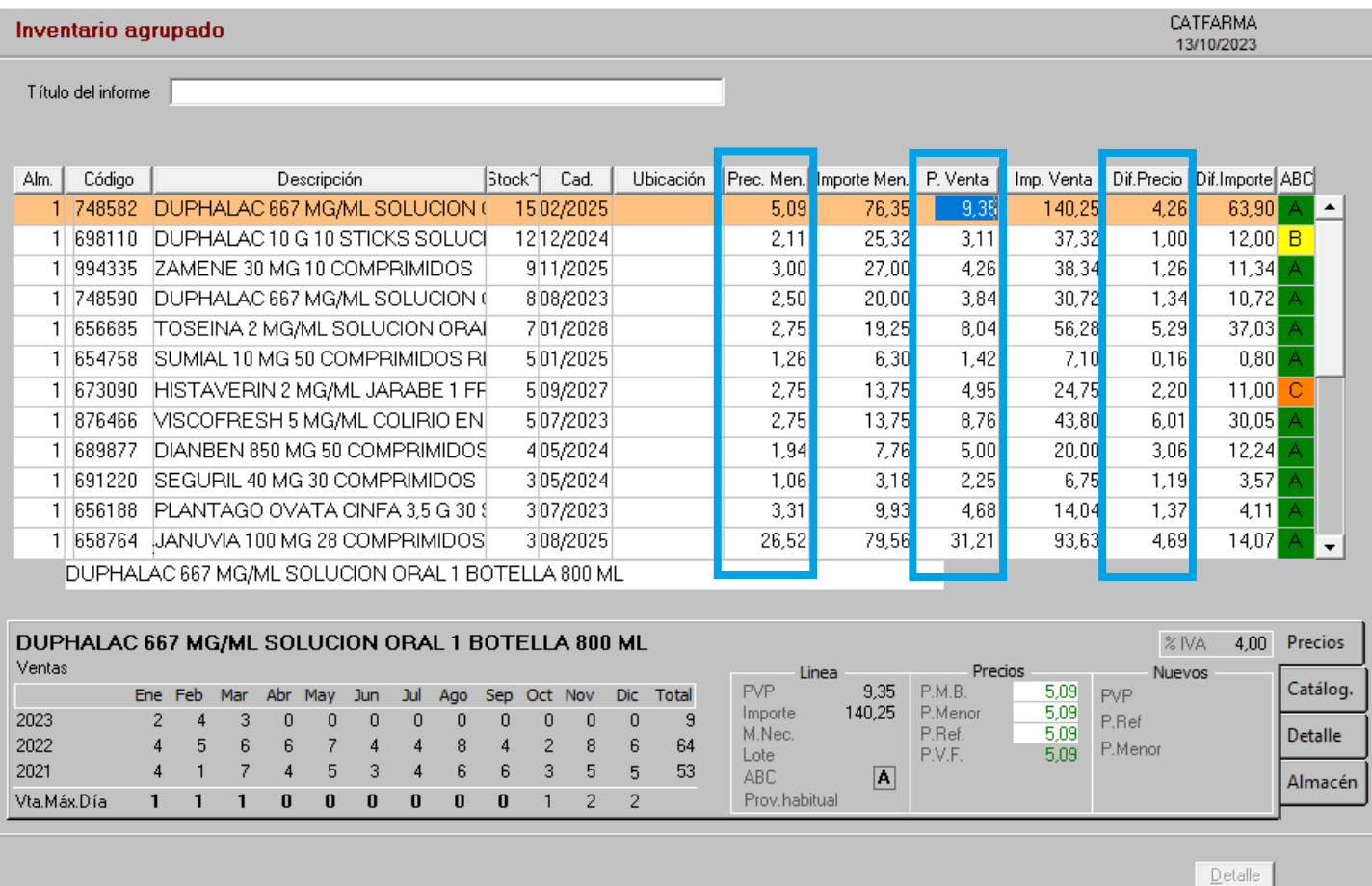

**7**

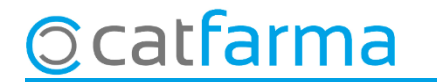

## **SEMPRE AL TEU SERVEI** Bon Treball

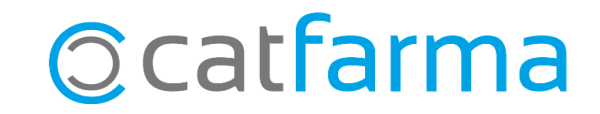